### **MCNP6® installation**

**Creates a Command prompt for running MCNP6®**

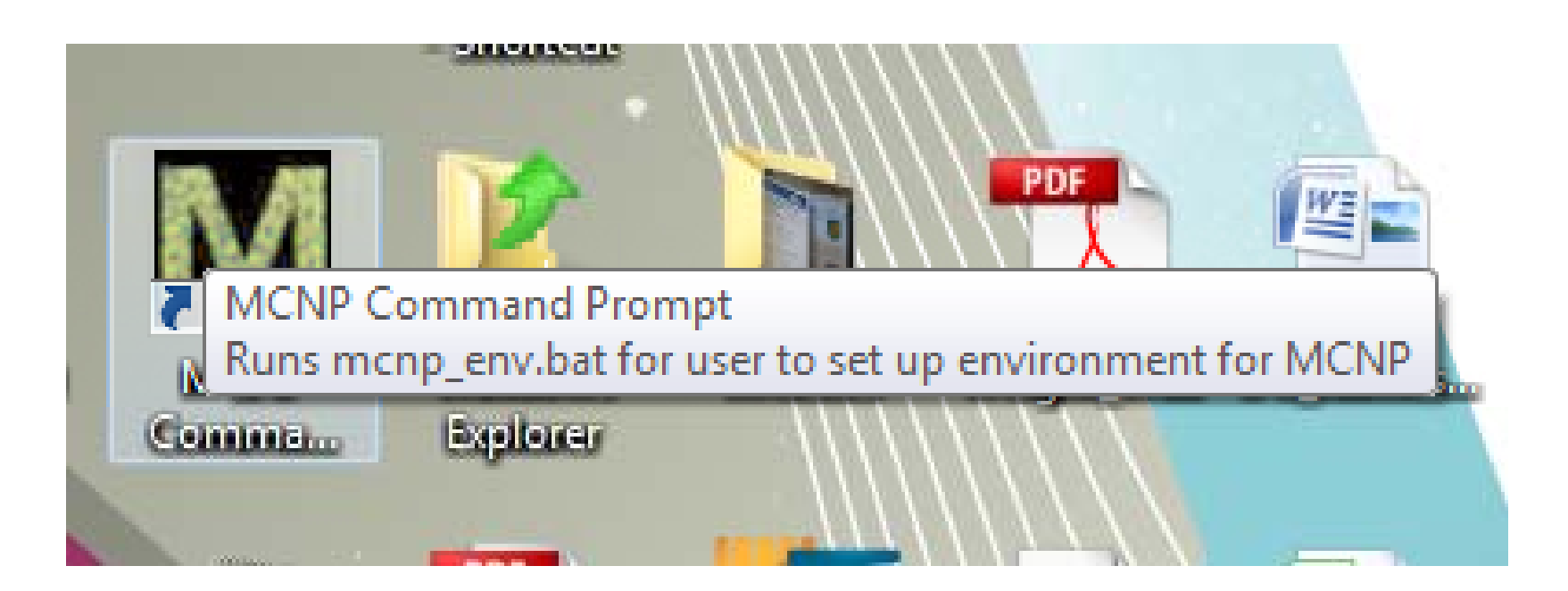

### **Command Prompt Properties**

**Target: %HOMEDRIVE%%HOMEPATH%\mcnp\_env.bat Start in: Default:**

**%HOMEDRIVE%%HOMEPATH% Modified to:**

**C:\vis**

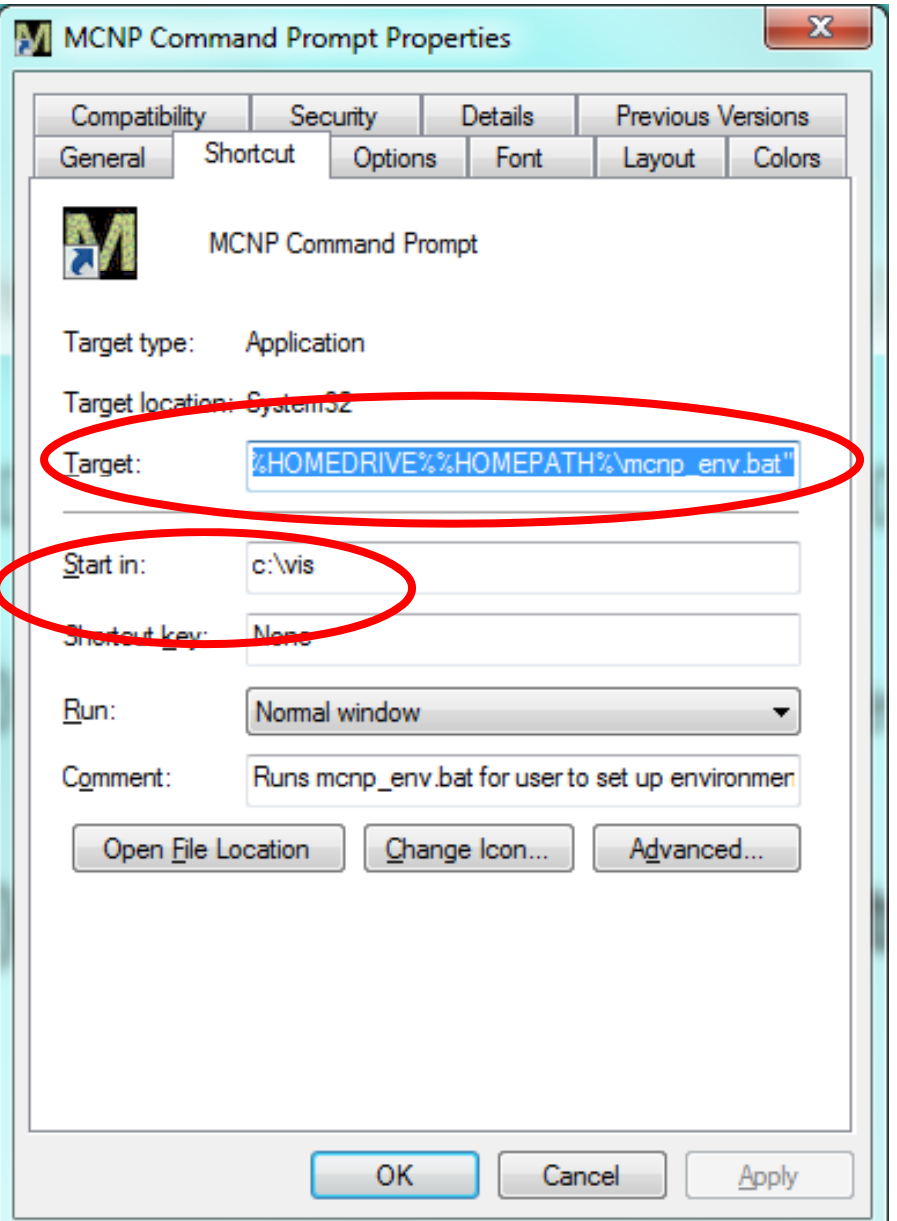

### **Command Prompt Target**

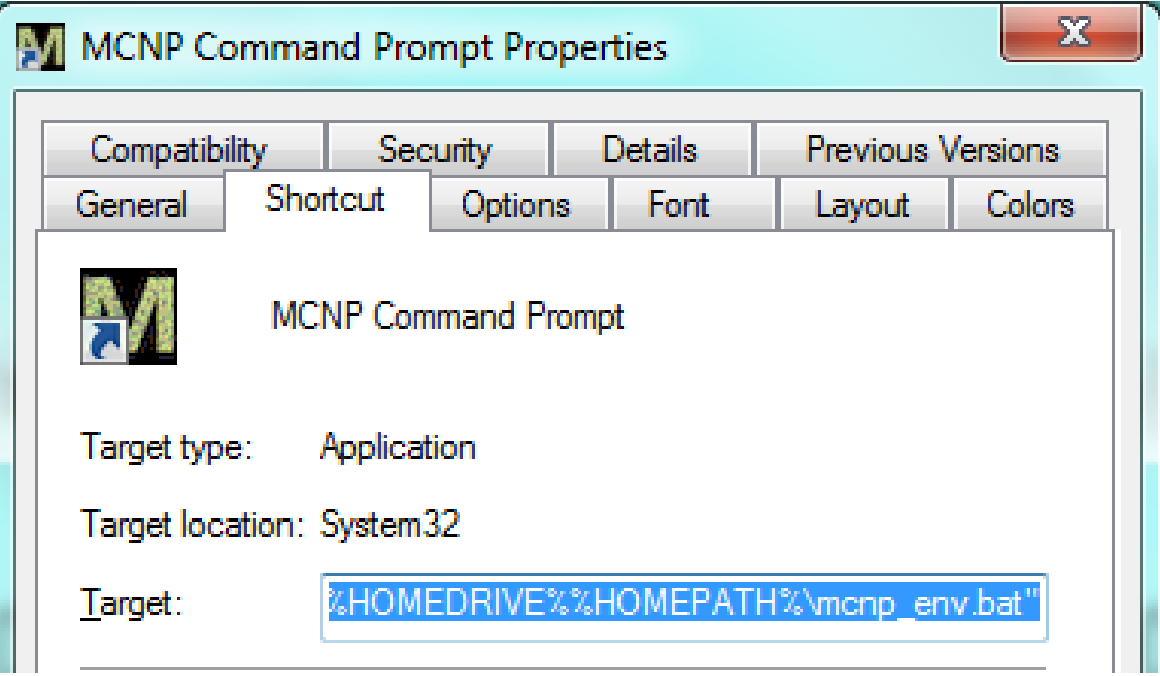

**%HOMEDRIVE% = The disk you installed the software on. %HOMEPATH% is your log in username.**

**NOTE:Everyone has a different %HOMEDRIVE%%HOMEPATH%**

### **MCNP® installation mcnp env.bat \_**

```
@ rem ----- MCNP DOS Autorun batch file -----@ rem ----- This file was created by the MCNP Install script. 
-----@ rem ----- to set the DOS Environment Correctly with the DOS CMD Autorun
feature.
@ rem ----- To uninstall simply delete this file. 
-----
```
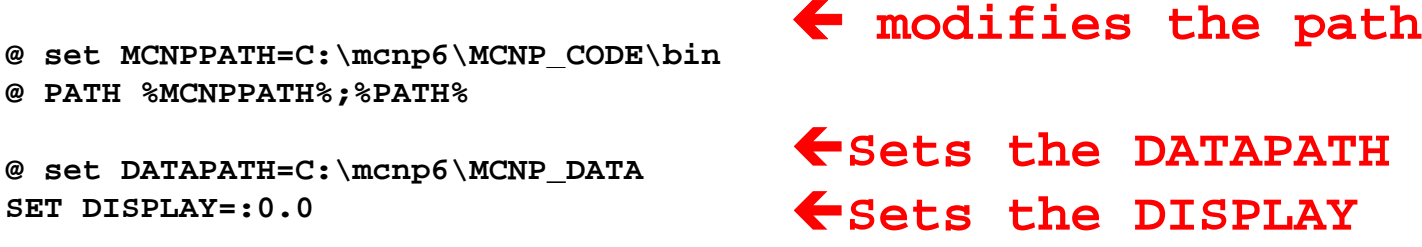

**You must to use the "M" command prompt to run the executables and access the cross sections.**

### **The "M" command prompt**

#### **Everyone has <sup>a</sup> differe different %HOMEDRIVE%%HOMEPATH%**

**The mcnp\_env.bat is executed when the "M" command prompt is selected.**

- E **This prevents other users on your computer accessing the code.**
- $\blacksquare$ **A generic command prompt will not run MCNP6®.**
- $\blacksquare$  **Batch files will not work unless run from the "M" command prompt**
- $\blacksquare$  **Visual Editor will no longer be able to find the cross sections.**
- $\blacksquare$  **If you install on a external drive, it may not work if you move this drive up to a different computer and the Drive letters changes.**
- $\mathbf{r}$  **By default, every user will run in a different directory.**

## **Start in directory**

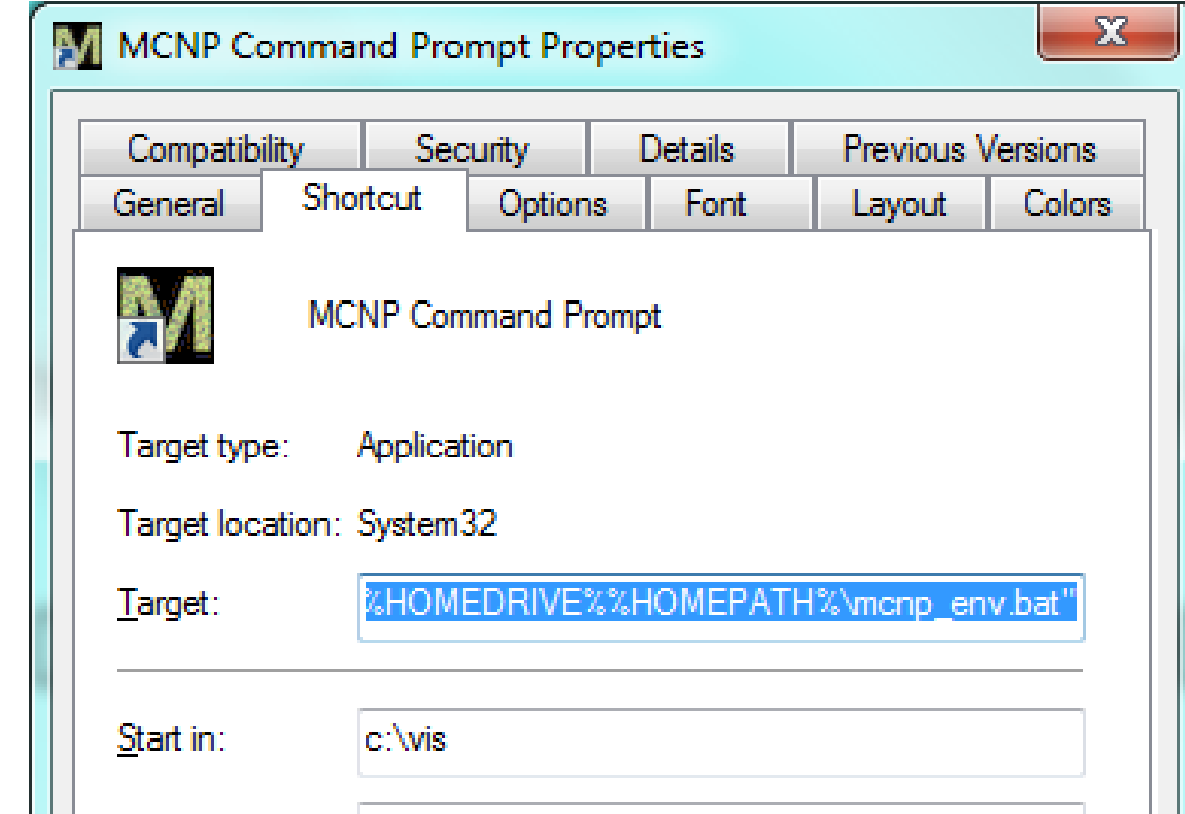

#### **The default start in directory is: %HOMEDRIVE%%HOMEPATH**

```
Ch hi i ange this to a more conven
ient 
location (i.e. C:\vis).
```
6

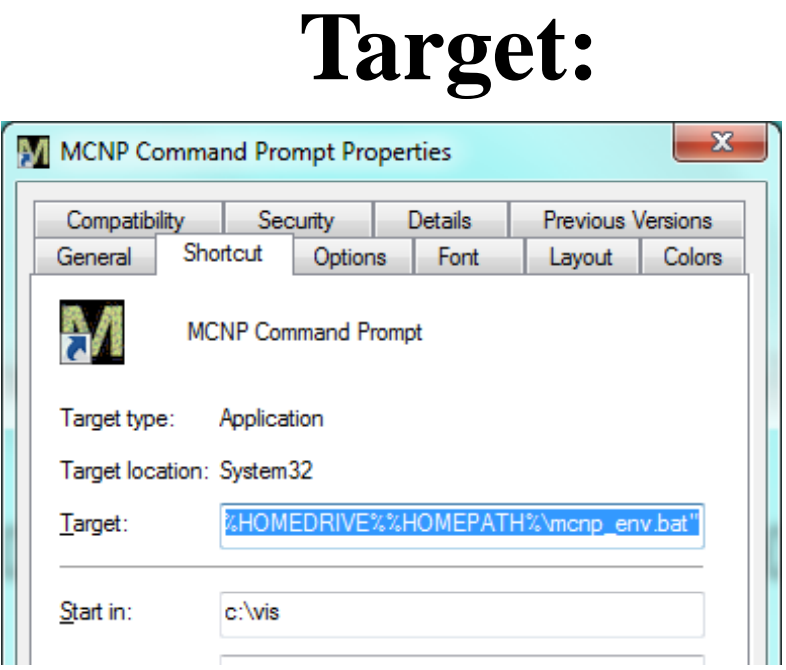

C:\Windows\System32\cmd.exe /K "%HOMEDRIVE%%HOMEPATH%\mcnp\_env.bat"

- **1. To change the target location by hand, modify the above command.**
- **2. Creates a standard standard cmd then runs the mcnp\_env.bat file**
- **3. The /k keeps the command prompt up.**

### **Change DISPLAY in mcnp\_env.bat**

**@ rem ----- MCNP DOS Autorun batch file ----- @ rem ----- This file was created by the MCNP Install script. ----- @ rem ----- to set the DOS Environment Correctly with the DOS CMD Autorun feature. ----- @ rem ----- To uninstall simply delete this file. -----**

**@ set MCNPPATH=C:\mcnp6\MCNP\_CODE\bin @ PATH %MCNPPATH%;%PATH%** 

**@ set DATAPATH=C: \mcnp6 \MCNP DATA MCNP\_DATA SET DISPLAY=localhost:0**

> **DISPLAY MUST BE CAPITALIZEDNo blanks spaces at the end**

**If the default display deos not work in Windows, edit the mcnp\_env.bat file and modify it by inserting localhost, remove the ".0". Make sure there a no spaces after the 0 0.**

### **Visual Editor implications**

**Visual Editor does not know about the M command prompt or the mcnp\_env.bat file.**

**You need to let Visual Editor know the DATAPATH.**

- **1. The best option is to set the DATAPATH environment variable for your computer.**
- **2. You can also type in the Vised executable from the MCNP® command prompt.**
- **3. You can create Vised batch files from the MCNP® batch files.**

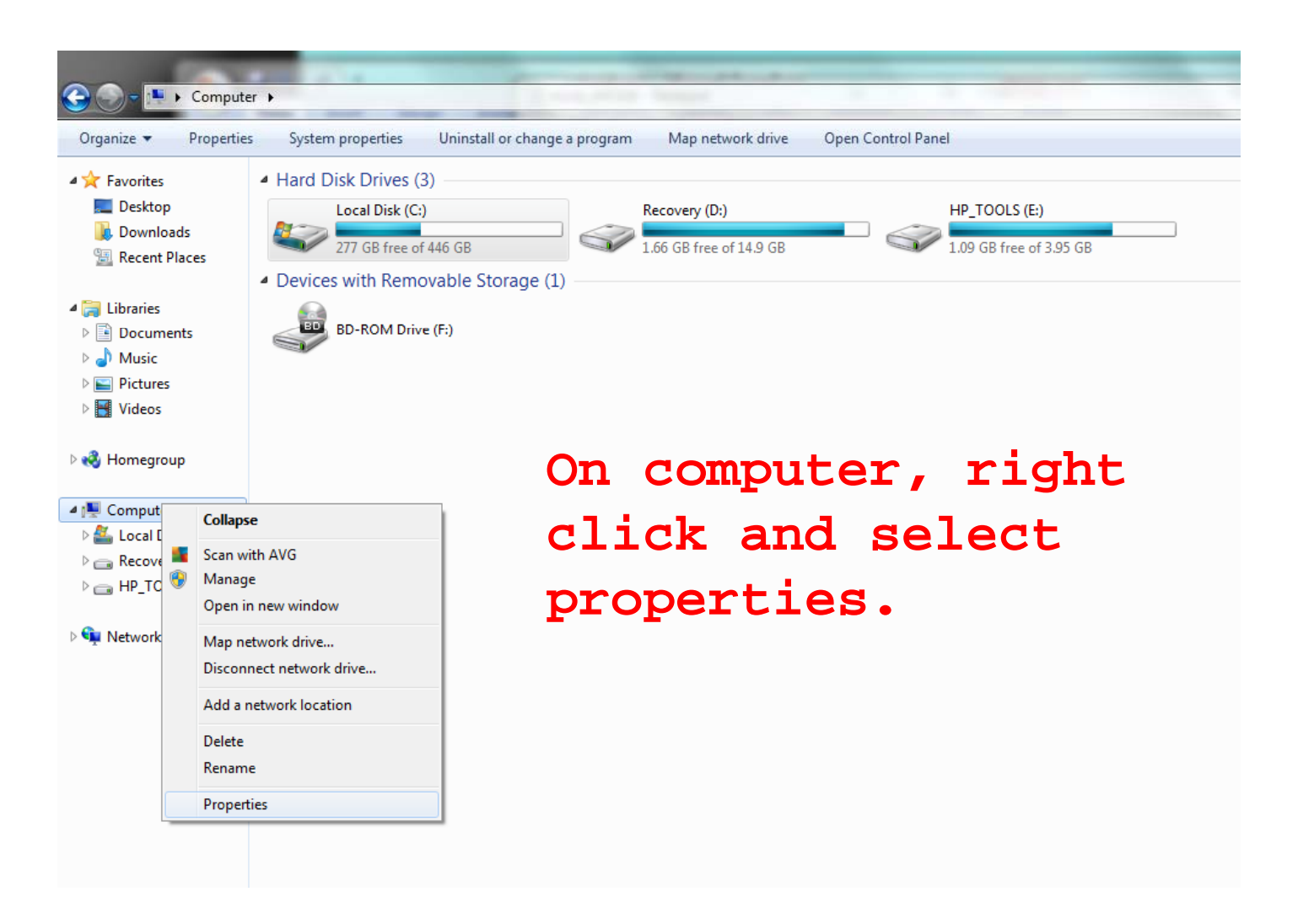

### **Select: Advanced system settings**

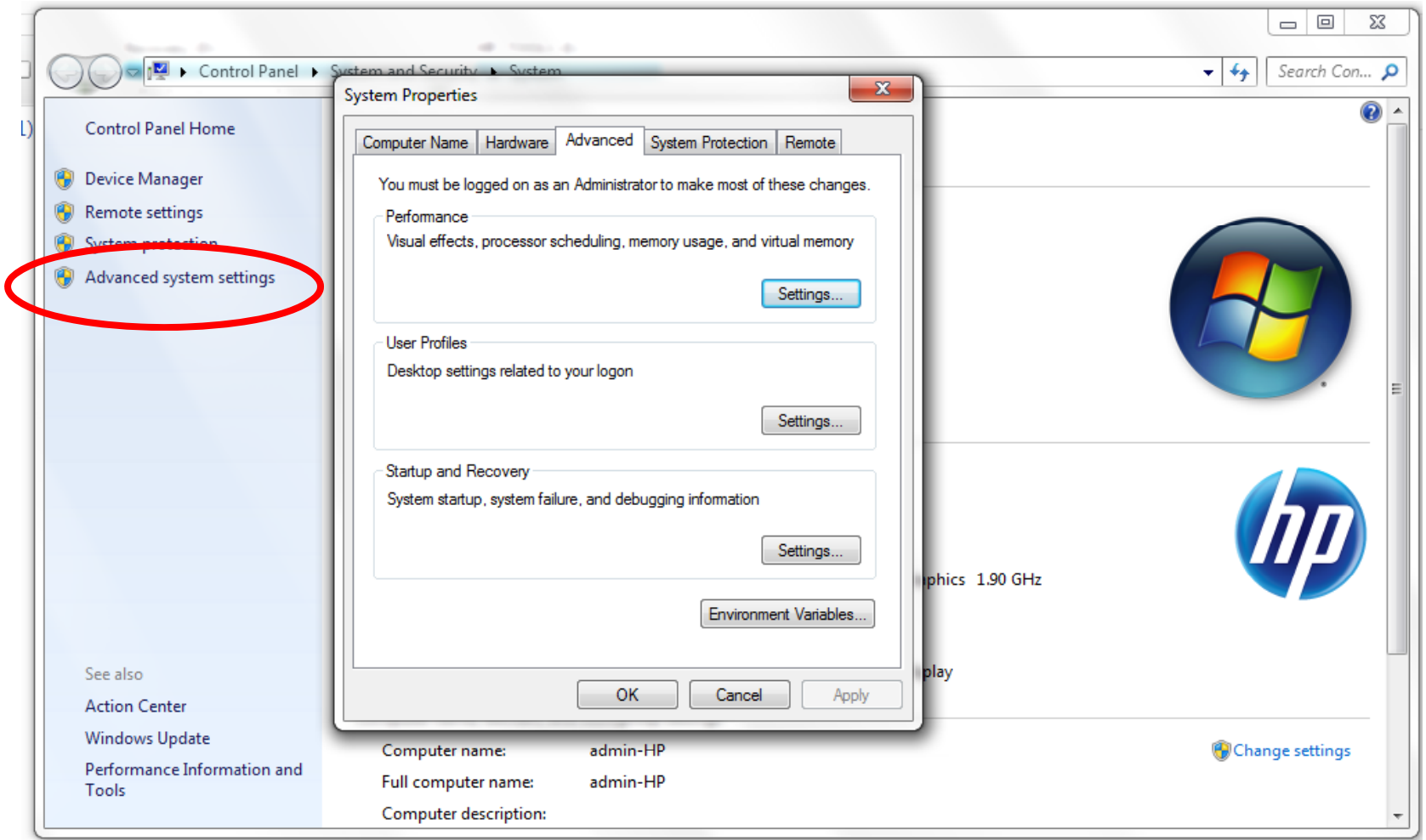

**Create/Select the DATAPATH Environment Variable.**

**If it does not exist select NEW.**

**If it does exist select EDIT.**

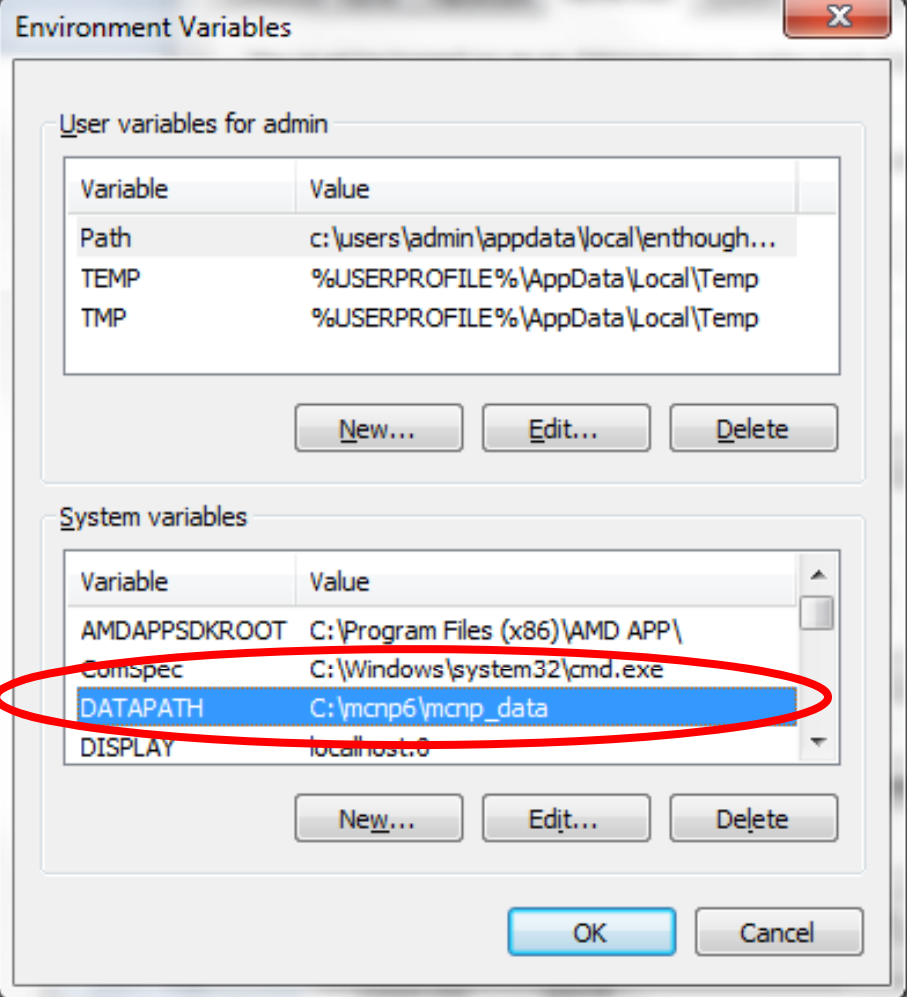

# **MCNP® installation Setting the DATAPATH on Windows**

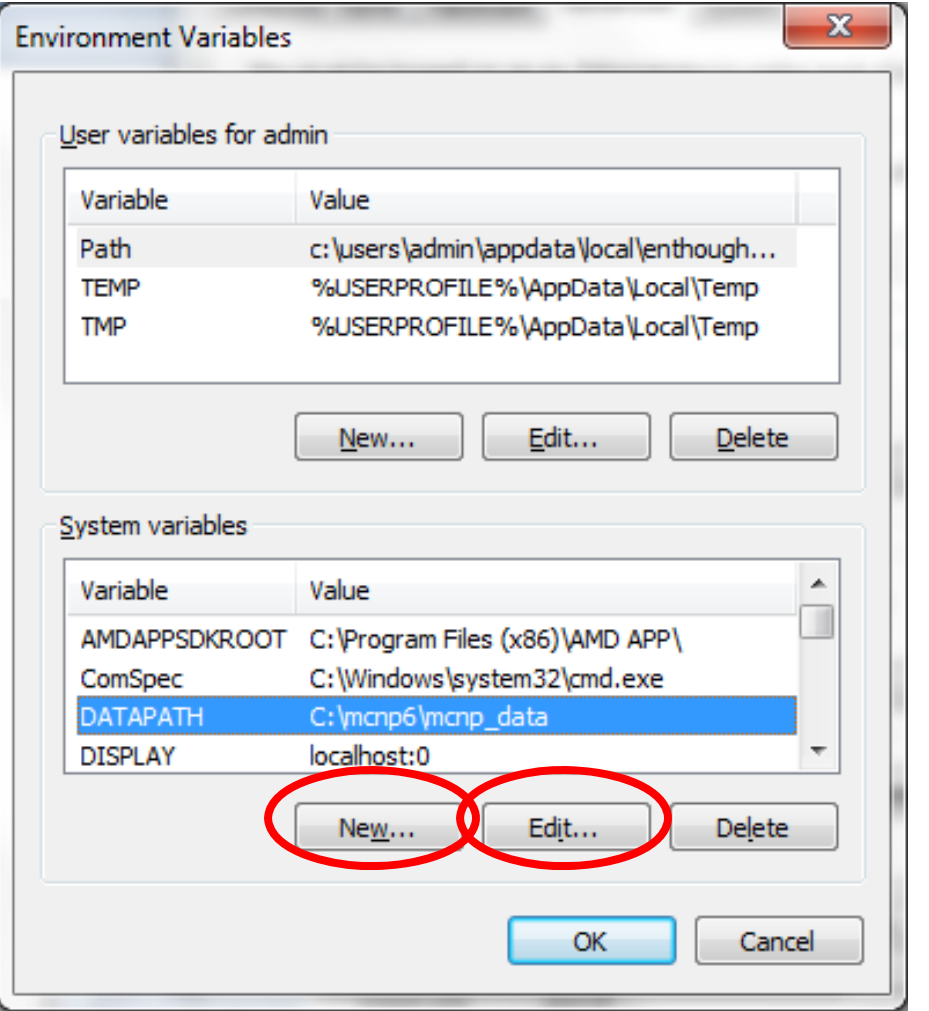

**Edit or create (New) the DATAPATH variable name**

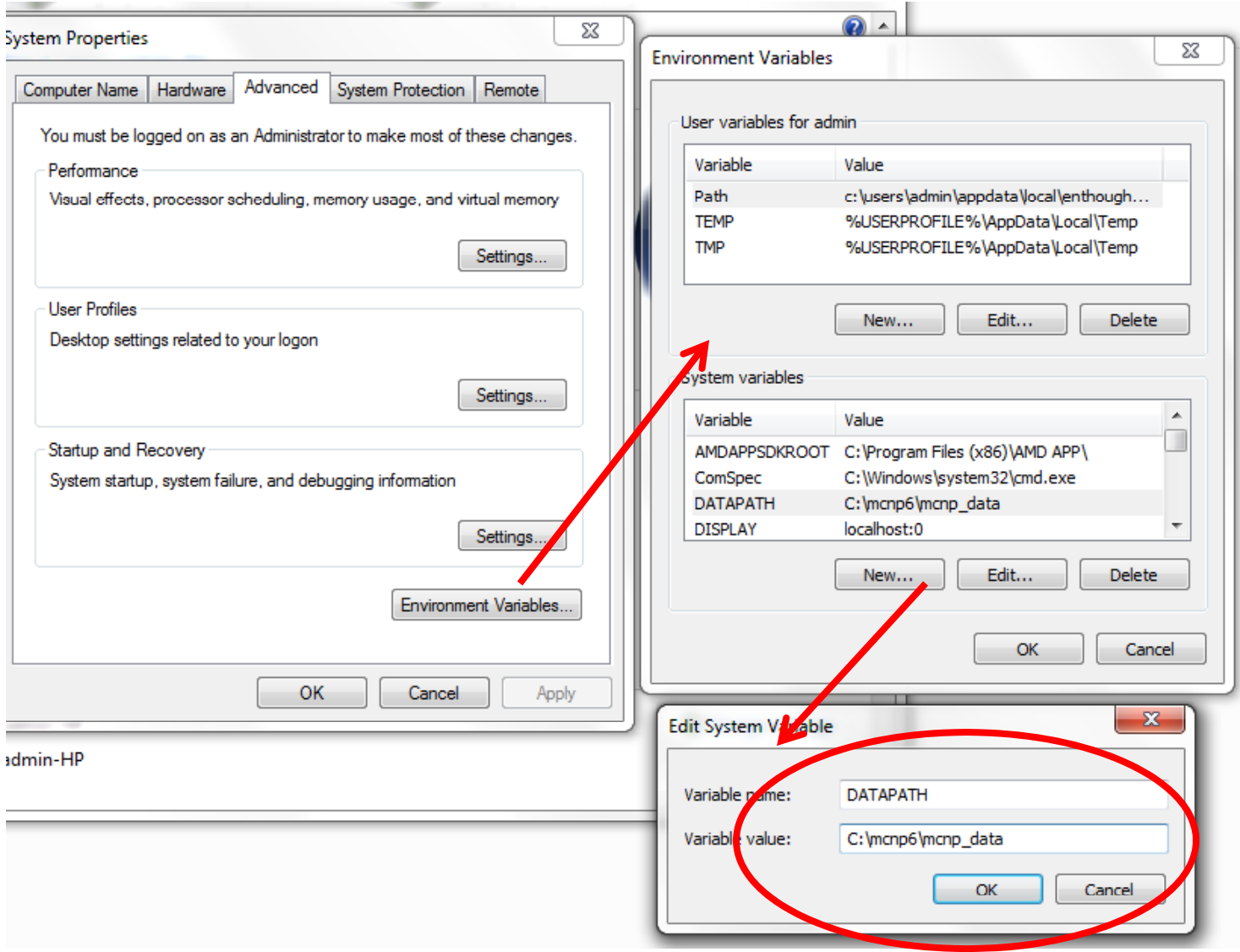

**Enter the DATAPATH.**

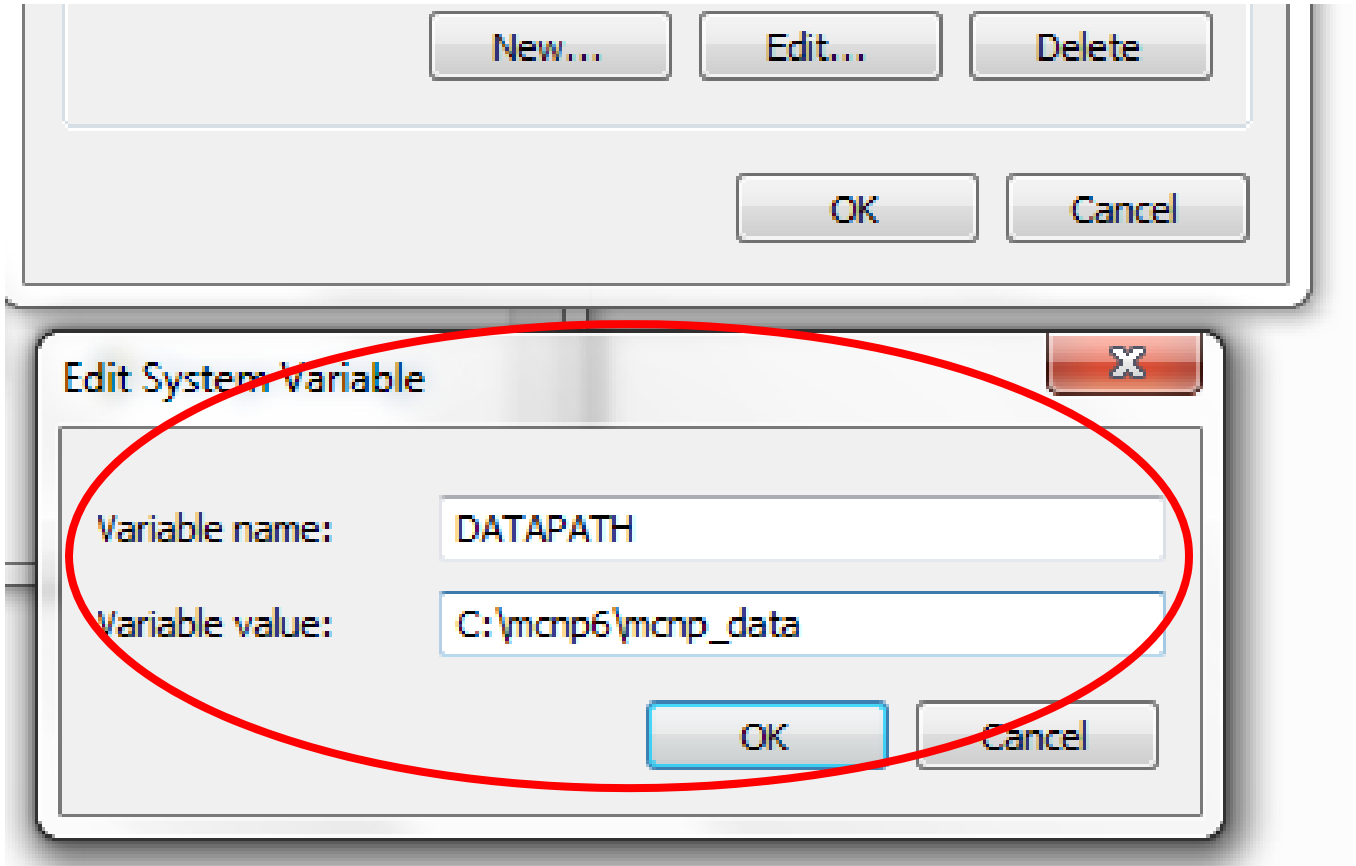

**If you do not know your DATAPATH value, type "set DAT" in the "M" d t "M" comman d promp .**

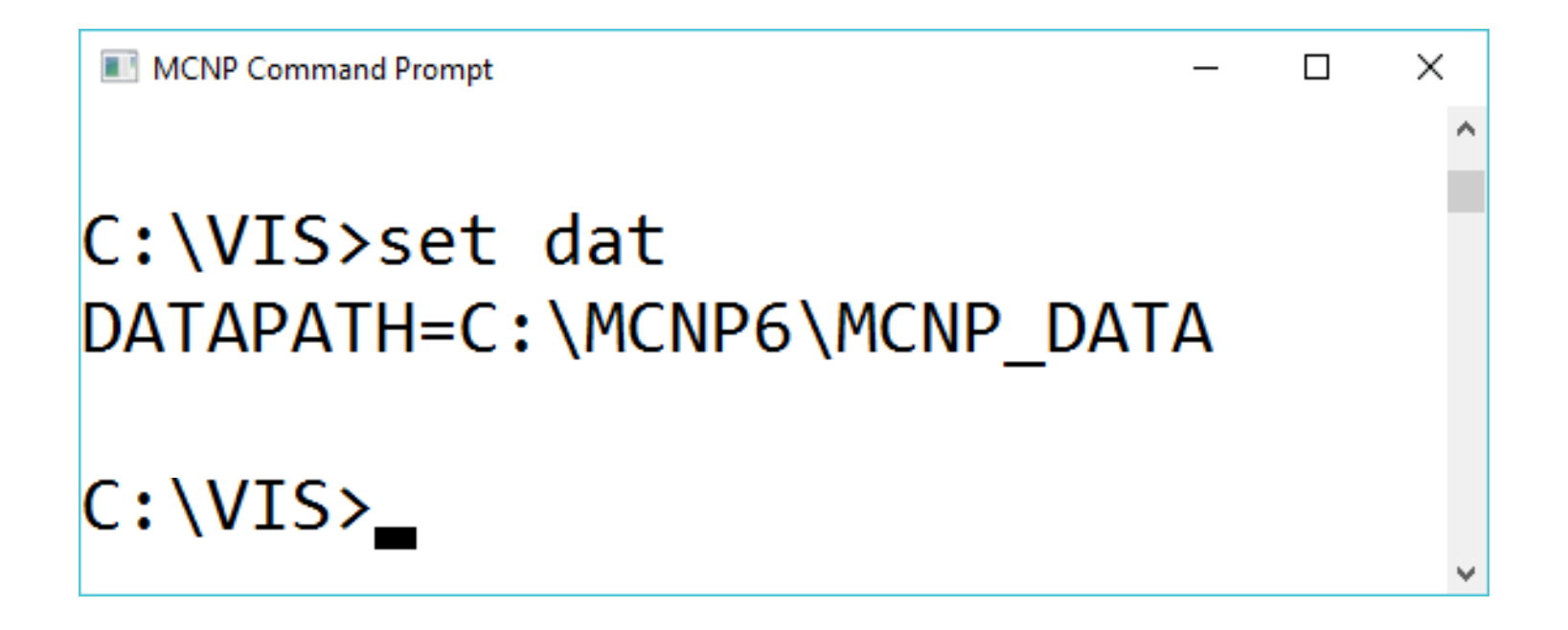

### **Modify the Windows PATH**

**You can also modify the PATH definition so MCNP6® can run anywh t ere on your compu ter.**

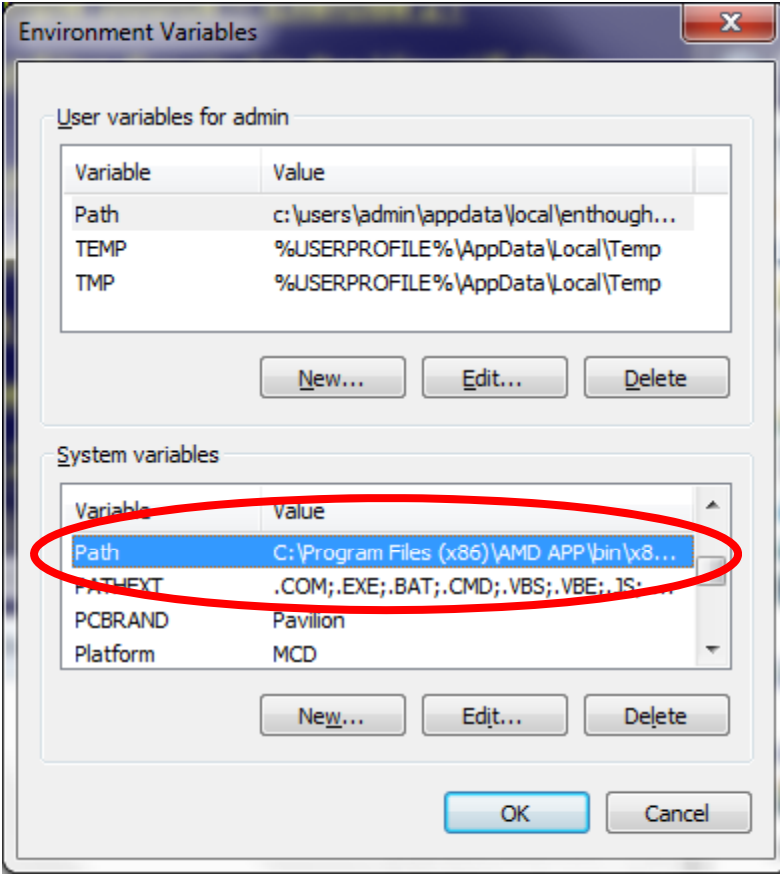

**Scroll down to the Path variable.**

### **Modify the Windows PATH**

**Select Edit**

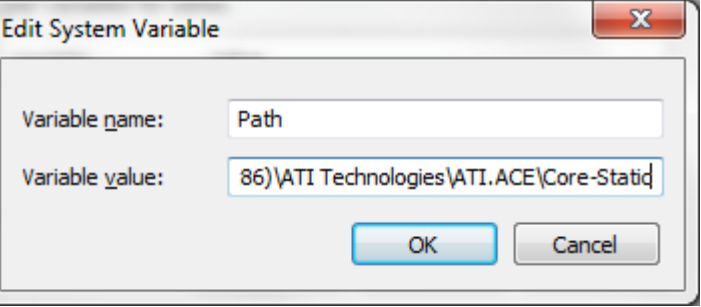

**Add the path to the MCNP6® binaries (i.e. C:\mcnp6\mcnp\_code\bin)**

**Refer to the mcnp env bat file for mcnp\_env .bat the path for your setup.**

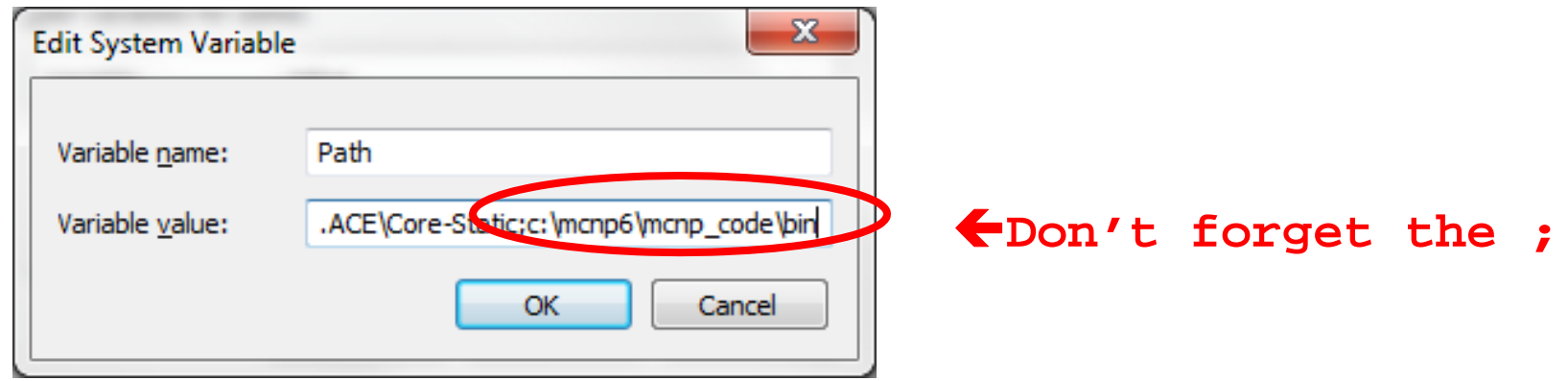

# **You can also: Run** from the MCNP® command prompt

**Run the Visual Editor from the MCNP6® command t promp .**

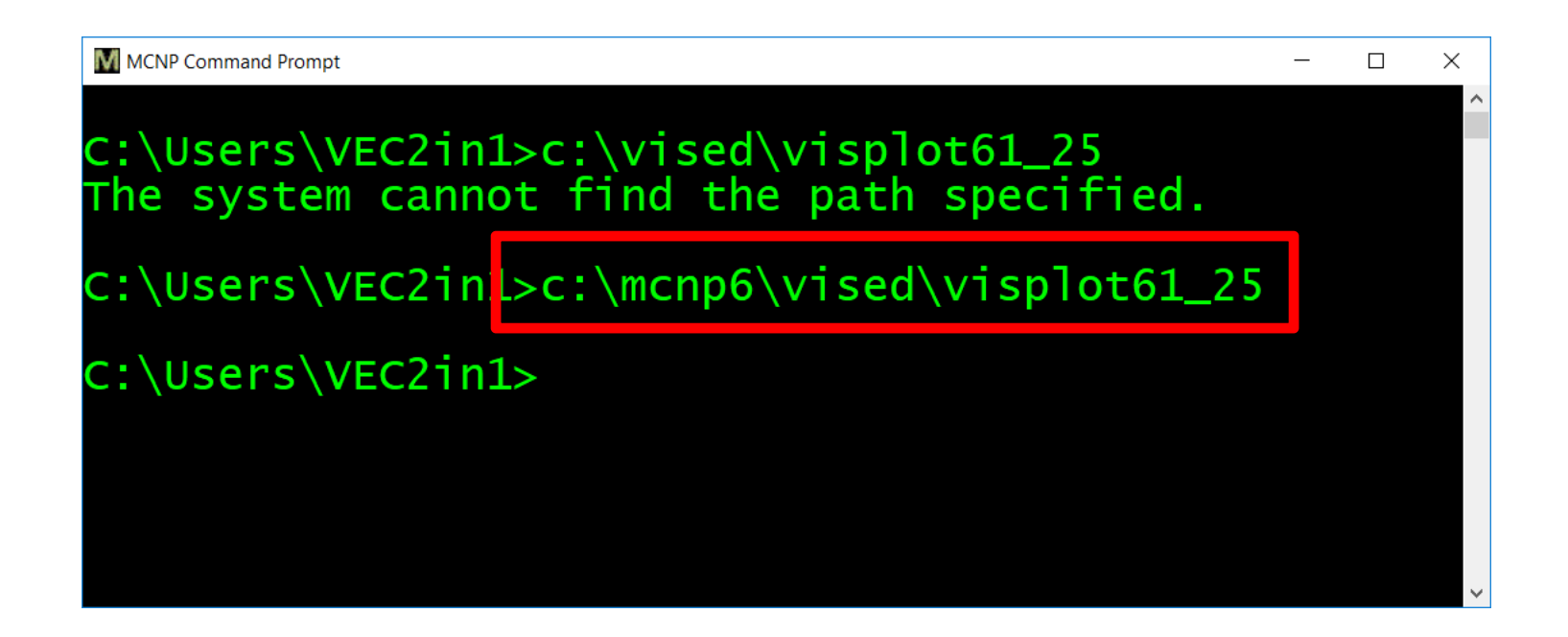

# **OR: Create a VISED command icon fromthe MCNP® command icon**

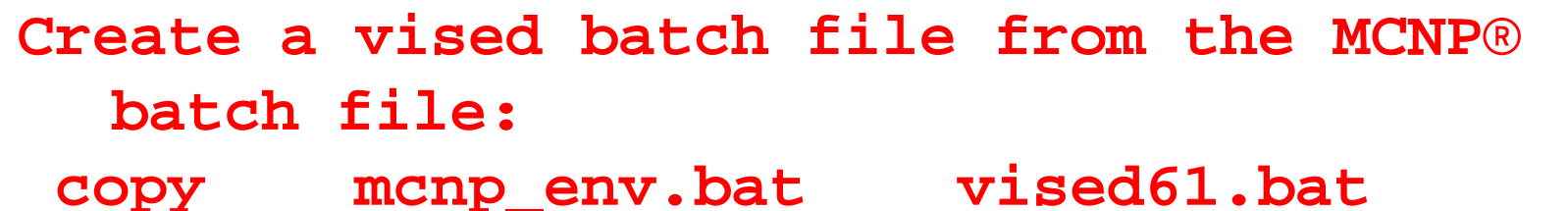

**@ set MCNPPATH=C:\MCNP6\MCNP\_CODE\bin @ PATH %MCNPPATH%;%PATH%**

**set DISPLAY=:0**

**set DATAPATH=C:\MCNP6\MCNP\_DATA c:\mcnp6\vised\Visplot61\_25 exitAdda line to run Vised. Make sure there is no space after the DATAPATH line or it line, will not work**

# **Copy the MCNP® icon to create a VISED icon**

**change the name of the bat file.**

**You can chan ge the icon image by selecting Change Icon**

**You can create an icon by saving a vised plot to a bmp <sup>p</sup> pfile.**

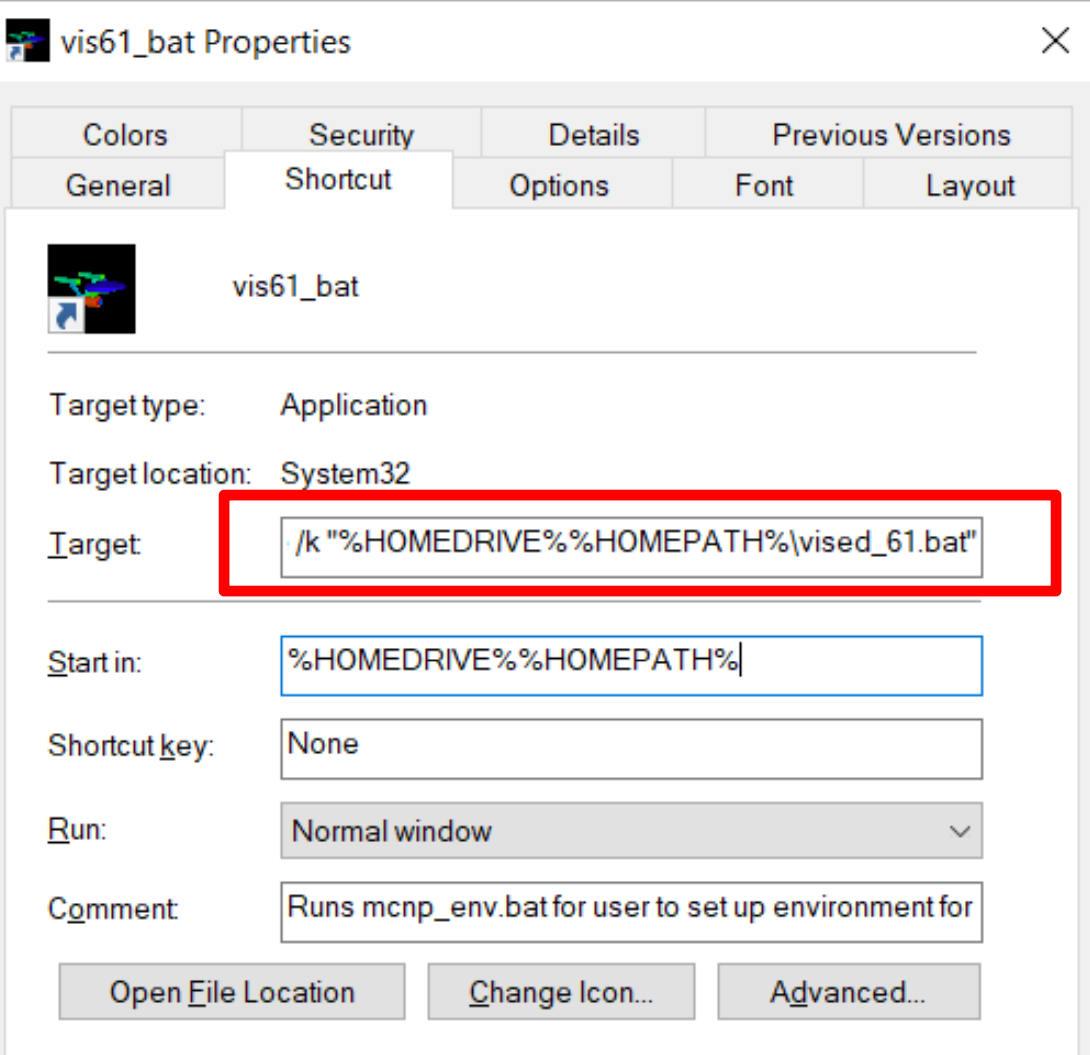